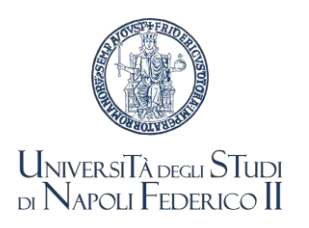

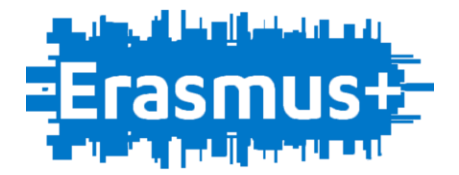

## ERASMUS+ 2023-24 - MOBILITÀ A FINI DI TIROCINIO LEARNING AGREEMENT. ACCORDO FINANZIARIO E **DOCUMENTAZIONE CONCLUSIVA**

I candidati utilmente collocati nelle graduatorie dipartimentali Erasmus+ Traineeship 2023-24, all'interno del numero di borse rese disponibili dall'avviso di selezione, salvo esito negativo delle verifiche dei requisiti di ammissione, ancora in corso alla data di pubblicazione del presente avviso, sono assegnatari di borsa di studio Erasmus+ Traineeship, senza ulteriori adempimenti di accettazione.

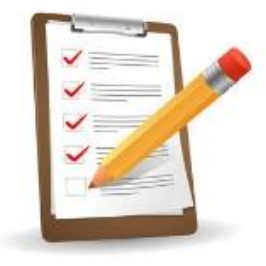

Gli assegnatari di borsa di studio Erasmus+ Traineeship, una volta individuato l'ente ospitante, dovranno concordare, prima della partenza, un piano di lavoro/tirocinio chiaramente definito (Learning Agreement for Traineeship - LAT).

Il modulo, nel quale, tra l'altro dovrà essere chiaramente e definitivamente indicata la data di inizio e fine (giorno-mese-anno) dell'attività, è pubblicato alla pagina Erasmus del sito istituzionale: <http://www.unina.it/didattica/opportunita-studenti/erasmus/programma>

Il Learning Agreement for Traineeship, sottoscritto dallo studente, dal Delegato Erasmus di Dipartimento o da altro supervisore individuato dal Dipartimento e dall'ente ospitante, dovrà pervenire entro 10 giorni precedenti la data prevista per la partenza e in ogni caso, per tutti, entro il 31-03-2024 all'Ufficio Erasmus+ e Mobilità Internazionale esclusivamente tramite mobility.unina.it

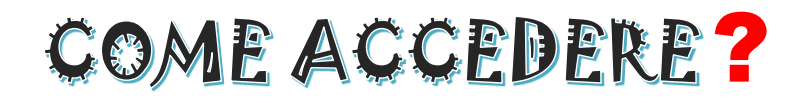

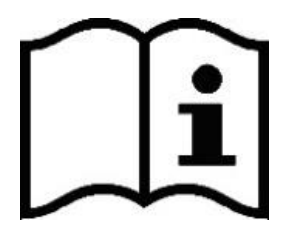

- 1) Collegarsi alla pagina [https://mobility.unina.it](https://mobility.unina.it/)
- 2) Dal menù in alto a destra, visualizzabile cliccando sull'icona con le linee orizzontali, seleziona la voce **Login**
- 3) Esegui l'accesso con le tue credenziali UNINA (usa le credenziali di posta elettronica nome.cognome complete di @studenti.unina.it, ESEMPIO: mario.rossi@studenti.unina.it e poi la password in uso)
- 4) Solo nel caso tu abbia più di una carriera (per esempio la triennale e la magistrale) e non visualizzi subito quella attualmente attiva, allora selezionala tramite la funzione del menù **Altre carriere**
- 5) Se hai necessità di modificare il CODICE IBAN del conto corrente inserito all'atto della

candidatura, invia il nuovo codice IBAN a: [gerardo.imperato@unina.it](mailto:gerardo.imperato@unina.it)

- 6) Sempre dal menù, seleziona **Home** e poi **Allegati carriera**
- *7)* Nella pagina **Allegati Mobilità Internazionale** clicca su **Inserisci Allegato**, completa i campi obbligatori e scegli il file da allegare; quindi, seleziona **Avanti** e il file sarà correttamente inviato

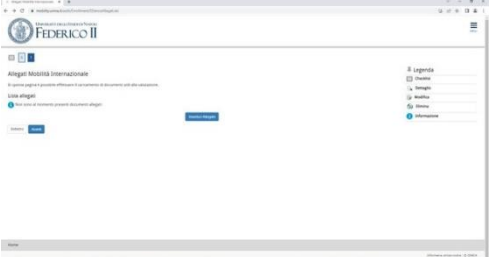

*8)* Riceverai un'e-mail automatica all'indirizzo di posta elettronica istituzionale, che confermerà l'invio dell'allegato *(l'indirizzo e-mail mittente serve solo a confermare la correttezza dell'invio, non è presidiato, per cui comunicazioni o richieste ivi inviate non riceveranno risposta).*

L'Ufficio Erasmus+ e Mobilità Internazionale verificherà la documentazione e provvederà a predisporre l'Accordo da sottoscrivere, che sarà caricato nella stessa pagina **Allegati Mobilità Internazionale**.

È cura degli studenti verificare nella medesima pagina l'avvenuto caricamento dell'accordo finanziario. Si prega, pertanto, di attendere evitando solleciti o ripetute richieste in merito, che comporteranno ulteriori ritardi nel completamento della procedura.

## ACCORDO FINANZIARIO

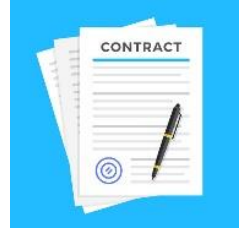

Leggere attentamente l'Accordo (i dati personali, compresi residenza e numeri telefonici, sono acquisiti d'ufficio dal database dell'Università e la richiesta di modifica degli stessi può essere presentata esclusivamente presso la Segreteria Studenti di afferenza).

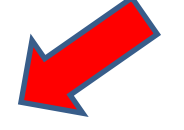

Firmare il documento all'ultima pagina, (NON SONO CONSENTITE MODIFICHE O AGGIUNTE DI ALCUN GENERE).

Allegare l'Accordo sottoscritto nella pagina **Allegati Mobilità Internazionale**. Riceverai un'e-mail automatica di conferma dell'invio.

## **DOCUMENTAZIONE CONCLUSIVA**

Al termine del periodo di tirocinio, l'Ente ospitante dovrà compilare allo studente la sezione "AFTER THE MOBILITY" del LAT debitamente firmato con l'indicazione del periodo di permanenza effettivo e dei risultati conseguiti, che il tirocinante dovrà obbligatoriamente allegare su [https://mobility.unina.it](https://mobility.unina.it/) ed inviare al Delegato Erasmus di Dipartimento od ad altro supervisore individuato dal Dipartimento.

UFFICIO ERASMUS+ e MOBILITA' INTERNAZIONALE